## "扫码"缴费流程

(仅适合须通过学校途径缴费的报考科目)

1、如微信已绑定建行卡,可跳过第 2 步,直接 从第 3 步操作。

2、如微信无绑定建行卡,且持有建行储蓄卡, 可绑定建行储蓄卡缴费;若没有持有建行储蓄卡, 只持有其他银行储蓄卡,则需先绑定其他银行储蓄 卡并充值至零钱后方可缴费。具体绑卡操作如下:

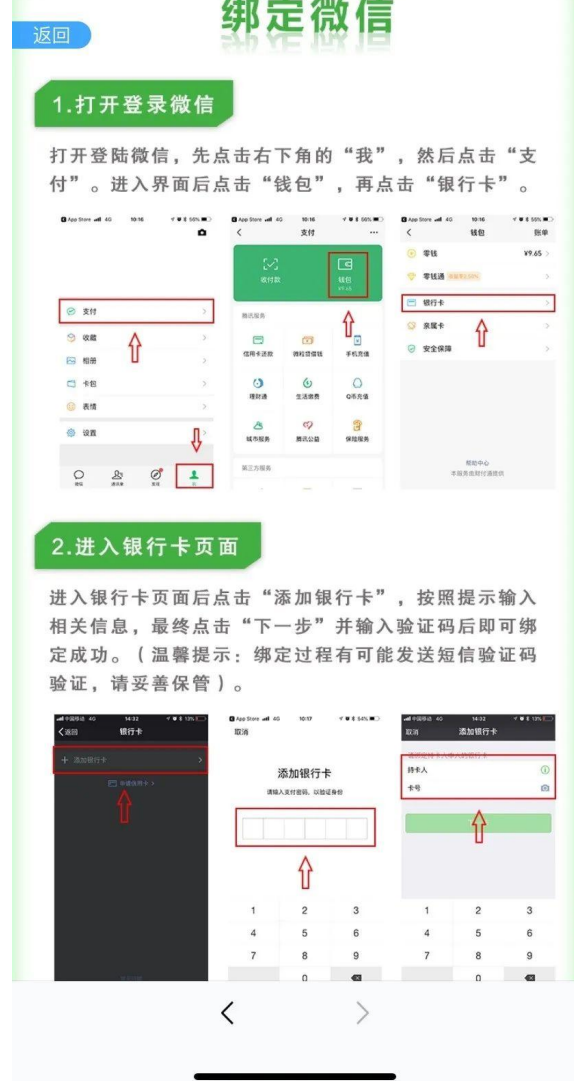

## 充值零钱操作方法如下:

## 零钱充值

,<br>1. 打开登录微信

打开登录微信,先点击右下角的"我",然后点击"支 付"。进入界面后点击"钱包",再点击"零钱"。

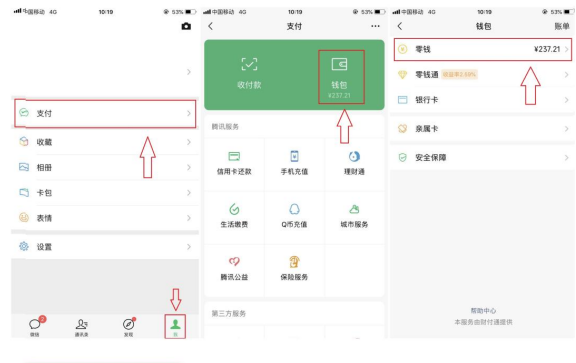

2.进入零钱页面

进入零钱页面后点击"充值",然后输入需要充值的金额, 点击"下一步",输入支付密码后即可充值成功。

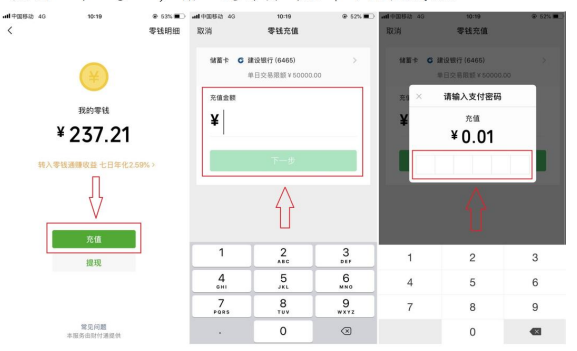

3. 使用微信"扫一扫"功能扫描学校进行缴费的项 目二维码(下图)。

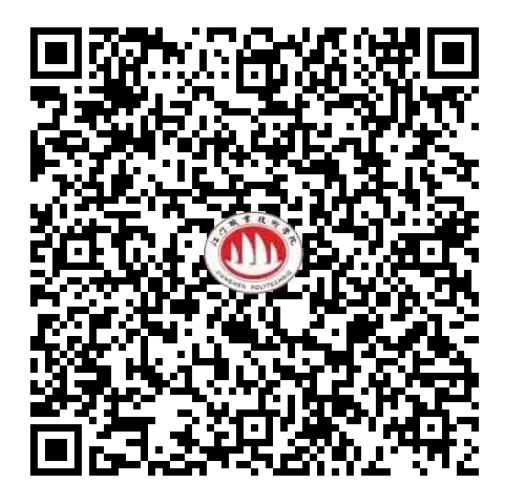

4.输入相关查找条件进行缴费。

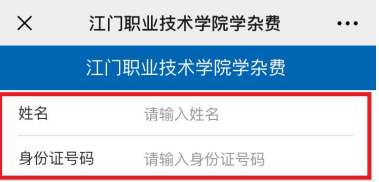

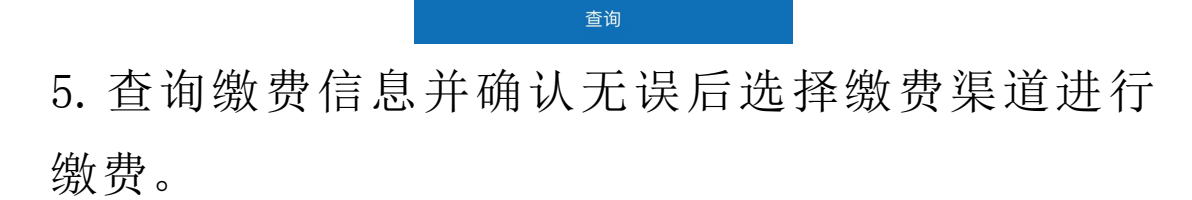

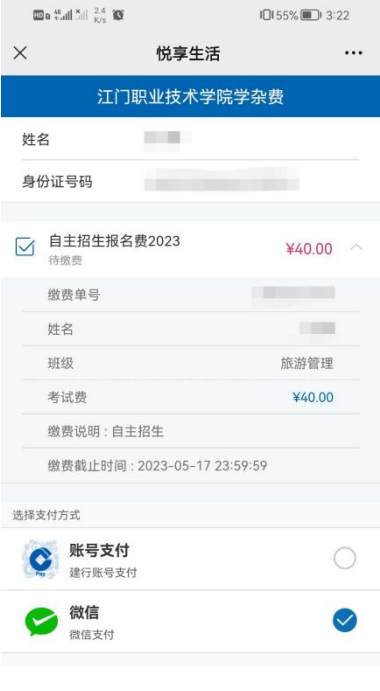

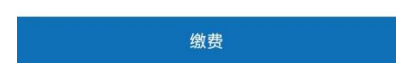